# **UNIVERSIDADE FEDERAL DA GRANDE DOURADOS FACULDADE DE CIÊNCIAS AGRÁRIAS**

# **DESENVOLVIMENTO DE APLICATIVO PARA DISPOSITIVO MÓVEL PARA REALIZAÇÃO DE BALANÇO HÍDRICO**

JOSÉ ALVES FAVELA JUNIOR

DOURADOS MATO GROSSO DO SUL 2019

# **DESENVOLVIMENTO DE APLICATIVO PARA DISPOSITIVO MÓVEL PARA REALIZAÇÃO DE BALANÇO HÍDRICO.**

JOSÉ ALVES FAVELA JUNIOR

## Orientador: PROF. Dr. ELTON APARECIDO SIQUEIRA MARTINS

Trabalho de Conclusão de Curso apresentado à Universidade Federal da Grande Dourados, como parte das exigências para conclusão do curso de Engenharia Agrícola.

DOURADOS MATO GROSSO DO SUL 2019

Dados Internacionais de Catalogação na Publicação (CIP).

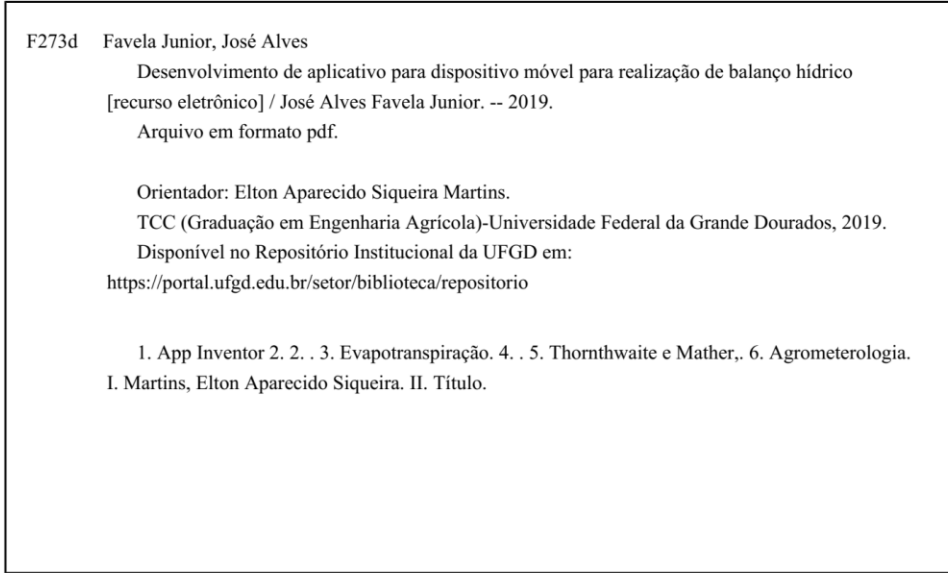

Ficha catalográfica elaborada automaticamente de acordo com os dados fornecidos pelo(a) autor(a).

©Direitos reservados. Permitido a reprodução parcial desde que citada a fonte.

#### DESENVOLVIMENTO DE APLICATIVO PARA DISPOSITIVO MÓVEL PARA REALIZAÇÃO DE BALANÇO HÍDRICO.

Por

José Alves Favela Junior

Trabalho de Conclusão de Curso apresentado como parte dos requisitos exigidos para obtenção do título de ENGENHEIRO AGRÍCOLA

Aprovado em: 21 de novembro de 2019.

time  $E$ lten

Prof. Dr. Elton Aparecido Siqueira Martins Orientador - UFGD/FCA

 $he$ 

Prof. Dr. Arthur Carniato Sanches Membro da Banca - UFGD/FCA

Prof. Dr. Eder Pereira Gomes Membro da Banca - UFGD/FCA

#### **AGRADECIMENTOS**

A Deus Pai criador de todas as coisas, pelo dom da vida, por ter me dado oportunidades e por ter me dado força, foco, saúde e sabedoria para superar todas as dificuldades e que me permitiu alcançar esta etapa tão importante para minha vida.

A Universidade Federal da Grande Dourados pela estrutura que possibilitou a realização do meu sonho. Ao corpo docente que me instruiu e me concedeu um bem de valor incomparável: o conhecimento.

Aos meus pais José Alves Favela Neto e Lucirlei Alfonso Escobar, pelo amparo, incentivo, e acreditar no meu potencial e amor incondicional, atuando muitas vezes como meus amigos.

A minha namorada e companheira Larissa Selini Dorce por estar comigo nos momentos difíceis, me apoiando, não deixando muitas vezes fraquejar durante toda a minha graduação.

Aos meus irmãos Davi Calixto Escobar Favela e Michell Godoy Favela, pelo apoio, pela amizade, incentivo e amor.

A Paulo Ferreira Cardinal, por te me apoiado e incentivado durante minha graduação, estando sempre disposto a me ajudar.

Ao meu Orientador Prof. Dr. Elton Aparecido Siqueira Martins pela paciência, dedicação, e estar sempre disposto a me ajudar.

Ao Prof. Dr. Luciano Oliveira Geisenhoff, por ter sido meu orientador, companheiro e amigo na graduação, por me apoiar me incentivar, e colaborar com a agregação do meu conhecimento, atuando muitas vezes como um segundo pai para mim.

Ao Prof. Dr. Eder Pereira Gomes por ter aberto as oportunidades da realização deste trabalho.

A Prof.ª Dr.ª Claucia Aparecida Honorato da Silva e ao pesquisador Dr. Cesar José da Silva, por terem colaborado com meu conhecimento e terem abertas muitas oportunidades para mim.

A todos professores e técnicos que de alguma forma colaboraram com o meu aprendizado durante minha graduação.

A todos meus amigos, colegas de classe e principalmente aos amigos do A.D.T que sempre estiveram comigo, me dando apoio e incentivo.

À todas as pessoas aqui não citadas que me apoiaram, contribuíram, auxiliaram durante minha graduação.

# **SUMÁRIO**

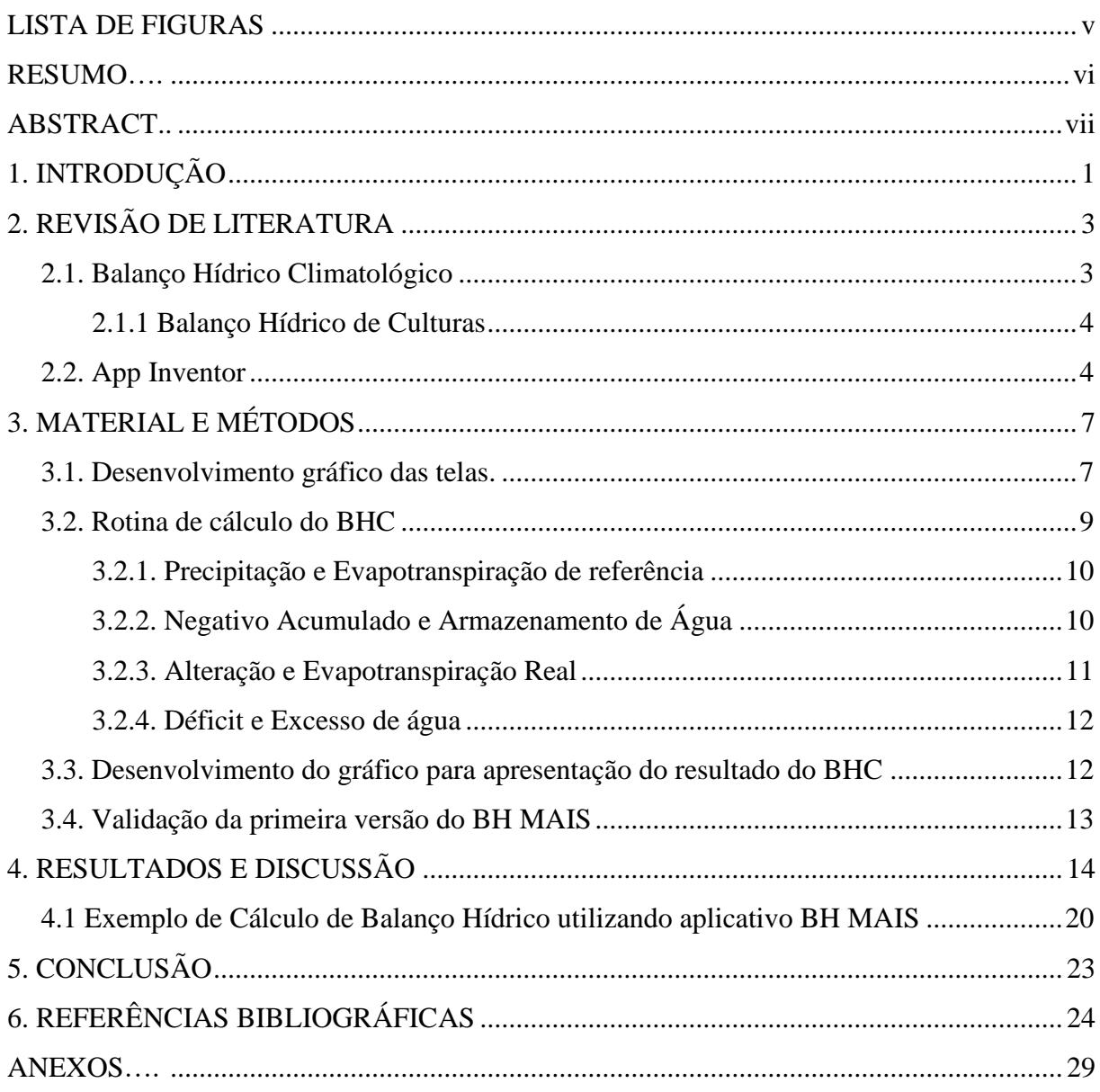

## **LISTA DE FIGURAS**

<span id="page-6-0"></span>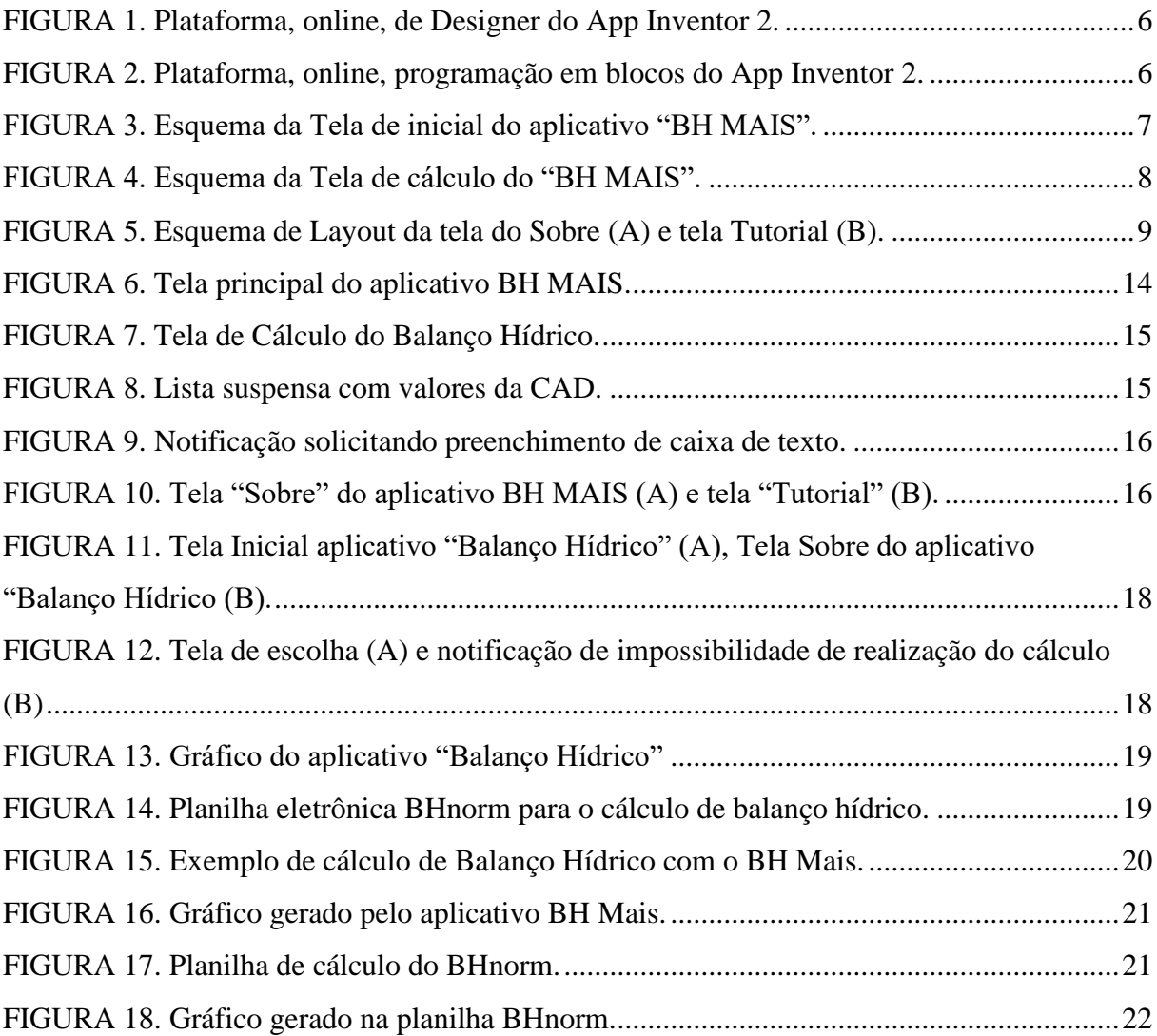

Favela Junior, José Alves. **Desenvolvimento de aplicativo para dispositivo móvel para realização de balanço hídrico.** 2019. 37p. Monografia (Graduação em Engenharia Agrícola) – Universidade Federal da Grande Dourados, Dourados – MS.

#### **RESUMO**

<span id="page-7-0"></span>O balanço hídrico Climatológico é uma ferramenta de cálculo, utilizada para que se possa mensurar o regime hídrico de uma região específica, a partir do mesmo pode-se realizar o planejamento dos recursos hídricos de um local específico. O processo de cálculo para realização do balanço hídrico é relativamente simples, porém, para realização do mesmo é necessário repetir diversas operações matemáticas, além de ter que conhecer todas as condições para execução do procedimento de cálculo, tornando essa atividade cansativa e em certos casos até demoradas, quando não utilizados recursos computacionais. Na última década houve um aumento considerável na utilização de smartphones, devido as comodidades que o mesmo proporciona, como acesso à internet e à aplicativos que facilitam a vida do seu utilizador. Diante do exposto, objetivou-se com o presente trabalho desenvolver um aplicativo para dispositivo móvel para realizar os cálculos de balanço hídrico climatológico. O aplicativo foi desenvolvido na plataforma *App Inventor 2, e* intitulado de BH MAIS. O aplicativo BH MAIS possui quatro telas de interação com o usuário, sendo elas a tela inicial de abertura, a de "Cálculo", outra para o "Tutorial" e a tela "Sobre", na qual contém os créditos pelo desenvolvimento do aplicativo. As telas do BH MAIS são simples e bem intuitivas, facilitando o seu uso. De um modo geral, conclui-se que o aplicativo funciona de modo satisfatório, apresentando os resultados do balanço hídrico climatológico de fácil interpretação, na forma de tabela e gráfico de barras.

**Palavras-chave**: App Inventor 2; Evapotranspiração; Thornthwaite e Mather, Agrometerologia

<span id="page-8-0"></span>Favela Junior, José Alves. **Mobile app development for water balance.** 2019. 37p. Monograph (Bachelor of Agricultural Engineering) – Universidade Federal da Grande Dourados, Dourados – MS.

## **ABSTRACT**

Water balance is a calculation tool, used to measure the water regime of a specific region, from which it can perform the planning of water resources of a specific location. The calculation process to perform the water balance is relatively simple, but to perform it is necessary to repeat several mathematical operations, and have to know all the conditions to perform the calculation procedure, making this activity tiresome and in some cases even when computing resources are not used. In the last decade there has been a considerable increase in the use of smartphones due to the amenities it provides such as internet access and applications that make its life easier. Given the above, the objective of the present work was to develop a mobile application to perform the climatological water balance calculations. The app was developed on the App Inventor 2 platform, and titled BH MAIS. The BH MAIS application has four user interaction screens, which are the opening splash screen, the "Cálcular" screen, another for the "Tutorial" and the "Sobre" screen, which contains the credits for developing the application. BH MAIS screens are simple and very intuitive, making it easy to use. In general, it is concluded that the application works satisfactorily, presenting the results of the easy-to-interpret climatological water balance in the form of a table and bar graph

**Keywords :** App Inventor 2 , Evapotranspiration, Thornthwaite e Mather, Agrometeorology.

## <span id="page-9-0"></span>**1. INTRODUÇÃO**

O balanço hídrico climatológico é uma ferramenta de cálculo, utilizada para que se possa mensurar o regime hídrico de uma região específica. Sendo está uma estimativa com base em cálculos que se pode deduzir os excedentes e a deficiência de água em uma determinada região sem que haja a necessidade de medidas diretas no solo (PEREIRA, 2005).

O cálculo do balanço hídrico é utilizado como ferramenta para uma avaliação em escala macro de uma região, verificando sua disponibilidade hídrica, mas levando em consideração toda sua importância para o estudo do comportamento da água em áreas específicas (SANTOS et al., 2010). O estudo da água no solo permite realizar o zoneamento agroclimático e ambiental, sendo avaliado como uma unidade de gerenciamento, favorecendo assim o planejamento integrado dos recursos hídricos (BARRETO et al., 2009).

A água é um elemento indispensável para o desenvolvimento e manutenção da vida e também para as práticas agrícolas, sendo uma atividade em que a produção é influenciada diretamente pelo clima (GOMES et al., 2005). O Balanço hídrico, é uma importante ferramenta para estabelecer parâmetros de manejo da água no solo em função da necessidade hídrica de cada cultura em diferentes estágios do desenvolvimento fenológico.

O balanço hídrico é visto como a primeira avaliação de um local para analisar a viabilidade de implantação de culturas em função do regime hídrico e demanda hídrica da cultura (REICHARDT., 1990), assim verificando a disponibilidade de água no solo pode se verificar a viabilidade de cultivar culturas como milho, feijão, hortaliças, dentre outras (BARRETO et al., 2009).

O Balanço Hídrico Climatológico (BHC) se torna uma base para qualquer manejo de recursos hídricos, pois o mesmo proporciona condições para fazer inferências sobre a disponibilidade de água ou a falta desse recurso natural no solo ao longo de um determinado período (SANTOS et al., 2018).

Para calcular o balanço hídrico climatológico é necessário conhecer algumas variáveis do local, como a precipitação total (P), capacidade de água disponível no solo (CAD), o qual é um coeficiente que varia conforme o tipo de solo e cultura, e a evapotranspiração de referencia (ETo) (SANTOS et al., 2018). Com todos esses parâmetros bem definidos é possível calcular o BHC ficando bem evidentes os períodos com deficiências hídricas e excedentes hídricos (REICHARDT, 1990). Os primeiros trabalhos sobre BHC foram desenvolvidos por Thornthwaite e Mather em 1955 (SANTOS et al., 2018).

Planilhas eletrônicas tem sido ferramentas muito utilizadas para facilitar o cálculo de BHC, pois além da rapidez para realizar os cálculos do BHC, desde que organizada para este fim, permite a exibição dos resultados na forma de gráficos. As ferramentas computacionais são de muita utilidade para cálculos, organização e planejamento de dados agrícolas (HAMADA et al., 2012). Atualmente, para realizar os cálculos do BHC é muito comum a utilização de uma planilha eletrônica intitulada BHnorm, desenvolvida por pesquisadores da Escola Superior de Agricultura Luiz de Queiroz (ESALQ, 2014).

Com o avanço da tecnologia e indústria 4.0, pode-se observar o desenvolvimento e difusão de aplicativos móveis, pelo fato dos "smartphones" serem objetos usuais do dia a dia, permitindo que se utilize de uma série de benefícios, como armazenamento de dados, acesso à internet, proporcionando ao usuário a otimização de tarefas executadas durante o dia (BORANGA et al, 2018).

Em diversos serviços, como por exemplo, setores públicos e outros, vem passando por uma fase de modernização, digitalização da informação, principalmente por meio do uso de aplicativos móveis para diversas finalidades, essa modernização também chegou no setor agropecuário. Assim, torna-se necessário a utilização de tecnologias para o suporte administrativo das propriedades, abandonando práticas arcaicas de produção e utilizando novas abordagens gerenciais (MOLLO, 2014).

Diante do exposto, objetivou-se com o presente trabalho desenvolver um aplicativo móvel para realizar os cálculos do Balanço Hídrico Climatológico.

## <span id="page-11-0"></span>**2. REVISÃO DE LITERATURA**

#### <span id="page-11-1"></span>**2.1. Balanço Hídrico Climatológico**

Balanço hídrico Climatológico é a quantificação da água no solo, contabilizada pelas entradas e saídas do elemento (AMORIM, 1989), as entradas podem ser por precipitação ou irrigação, e as saídas de água são devidas as drenagens profundas ou por a evapotranspiração, a causa mais comum de saída. (LIMA et al., 2006).

O cálculo do balanço hídrico fornece diversas informações, dentre elas: disponibilidade hídrica regional, caracterização de secas, zoneamento agroclimático entre outras (SILVA & BRACHT, 2010).

Torna-se uma ferramenta crucial para realização de projetos de recursos hídricos, pois é possível mensurar o movimento da água num ciclo cultural (SANTOS et al., 2018), já que o seu mal uso pode gerar a escassez em regiões com concentração populacional alta (ABREU & TONELLO., 2015), sabendo que apenas 0,3% se encontra disponível em lagoas rios entre outros (CUNHA et al., 2017).

Vários métodos têm sido utilizados na determinação da água no solo, com suas próprias características e aos parâmetros necessários à sua determinação (SILVA, 2000). Segundo Eilers (2004) uso de lisímetros proporciona um valor direto de água no solo. Entretanto, o uso desses equipamentos não é um método prático de estimativa da água no solo devido ao custo associado à sua construção e o tempo necessário para a sua estabilização, outro fator negativo é o caráter estritamente localizado dos seus resultados.

Uma das metodologias mais conhecidos foi proposta por Charles Warren Thornthwaite em 1948, que propôs o primeiro roteiro para o cálculo do balanço hídrico e posteriormente modificado por John Russ Mather em 1955 que ficou conhecido como Balanço Hídrico de Thornthwaite e Mather (SAMPAIO, 2015).A metodologia desenvolvida por Thornthwaite e Mather, pode se determinar um regime hídrico de um local sem as necessidades de medidas diretas do solo (SOUZA & GOMES, 2008).

Para se determinar o Balanço Hídrico Climatológico é necessário definir o máximo de água que o solo irá armazenar CAD (Capacidade de água disponível), juntamente com os dados de entrada de água no sistema como a precipitação (P) e a evapotranspiração (ETo), com estas informações é possível se definir o excedente ou déficit hídrico do local de estudo (PEREIRA et al., 2005).

### <span id="page-12-0"></span>**2.1.1 Balanço Hídrico de Culturas**

O desenvolvimento da plantas está diretamente associado aos recursos hídricos, que pode ser adicionada a planta por irrigação ou pela precipitação (SULINO et al., 2019), a irrigação torna- se uma ferramenta de auxílio a produção suprindo uma janela de seca ou complementando em um período mais úmido (LOPES, et al. 2014).

Levando em consideração o alto custo para o plantio e o alto risco, o balanço hídrico de culturas torna – se uma ferramenta indispensável para o planejamento agrícola, já que se permite avaliar a água disponível no solo sem medidas diretas (SILVA & BRACHT, 2010).

Para realização do manejo da irrigação, pode-se basear na reposição da evapotranspiração da cultura (Etc.), que é o resultado entre a evapotranspiração de referencia (ETo) e o coeficiente de cultura (Kc), com essas informações juntamente com os dados de CAD e P é possível realizar o Balanço Hídrico Culturas (ALVES et al., 2017).

A variável ETc é a quantificação da perda de água da planta para o sistema, logo está quantidade deve se repor para que a planta expresse o seu maior potencial produtivo (SANTOS et al., 2010).

## <span id="page-12-1"></span>**2.2. App Inventor**

A partir dos anos de 1960 o meio rural vem passando por constante evolução tecnológica, isso pode ser explicado pelo dinamismo da produção (BALSAN, 2006), com a possibilidade de ganhos exponenciais, a tecnologia foi logo inserida e difundida no setor do agronegócio (VIEIRA et al., 2012).

Logo – se deu a criação de programas que auxiliam a tomada de decisão, como é o caso do BHnorm desenvolvido por Rolim et al. (1998), que realiza o cálculo do balanço hídrico, com planilhas eletrônicas.

Com invenção dos celulares em 1973, que pesava aproximadamente 1kg e era limitado nas funções, trouxe grandes avanços nas comunicações (DUTRA, 2016) com a evolução tecnológica os celulares se tornaram pequenos computadores funcionais, que são atualmente uma extensão do corpo humano (OLIVEIRA, 2014).

Quando os smartphones são comparados a computadores tradicionais possui uma grande vantagem, por apresentarem menor custo de aquisição e facilidade na utilização do mesmo, principalmente em países emergentes (ROMANI et al., 2015). Em 2014, o acesso à internet por meio de dispositivos moveis, pela primeira vez, superaram os computadores, sendo

que 80,4% das pessoas que acessavam internet, era pelo celular (IBGE, 2017). Esses números podem ser justificados pela criação de diversos aplicativos e vários serviços serem disponibilizados para dispositivos móveis com sistema operacional Android.

A plataforma Android é um sistema operacional para dispositivos moveis, baseada no sistema Linux, conta como uma variada disponibilidade de bibliotecas e interface gráfica, além de disponibilizar ferramentas para a criação de aplicativos (LECHETA, 2013).

O App Inventor, foi desenvolvido pelo Google e atualmente é mantido pelo Massachsetts Institute of Technology (MIT) Center for Mobile Learning, consiste em uma programação visual online que possibilita a criação de aplicativos (MIT, 2019), foi inicialmente desenvolvido como ferramenta para auxiliar o aprendizado da programação, atualmente é utilizado em processos pedagógicos (GOMES & MELO,.2014).

É uma ferramenta de programação baseada em blocos de códigos, comparável as linguagens de programação tradicionais (GOMES & MELO,2013), em que basta se arrastar um bloco ao outro e se forma o código interno do aplicativo, isso permite que pessoas com pouco conhecimento de programação possam desenvolver aplicativos funcionais (RIBEIRO et al,. 2016).

A plataforma App Inventor possui uma programação alinhada, quanto ao design das interfaces, ele permite testar o aplicativo instantaneamente enquanto está sendo desenvolvido (DANIEL et al., 2017), além de possuir uma estrutura de armazenamento em nuvem podendo ser baixada ou emulada no próprio ambiente (AMORIM, 2016).

Para programar no App inventor, é necessário o conhecimento de duas funções da plataforma, o App Inventor Designer e o App Inventor Blocks. O App Inventor Designer é uma aba no navegador para construir a interface do aplicativo, por meio da inserção de botões, figuras, listas entre outras, formando assim o layout da tela (Figura 1). Na função Blocks é onde se faz propriamente a programação por meio de junção de blocos (Figura 2), atribuindo assim ações aos objetos inseridos no layout do aplicativo por meio da aba Designer (FINIZOLA, 2014).

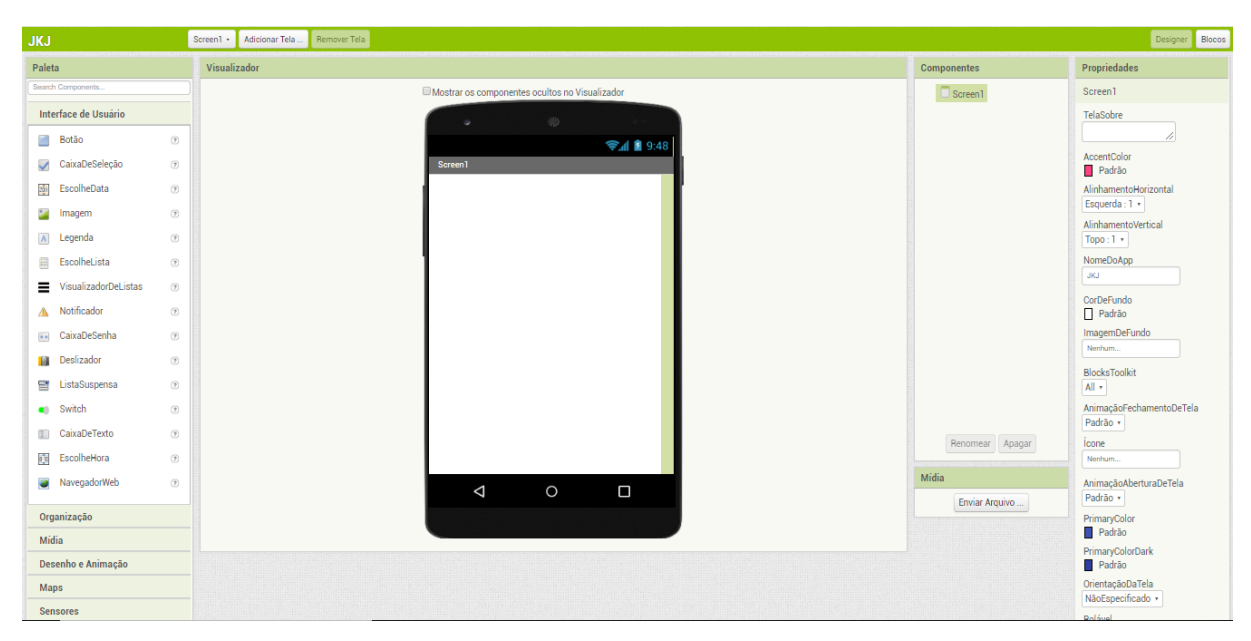

FIGURA 1. Plataforma, online, de Designer do App Inventor 2.

<span id="page-14-0"></span>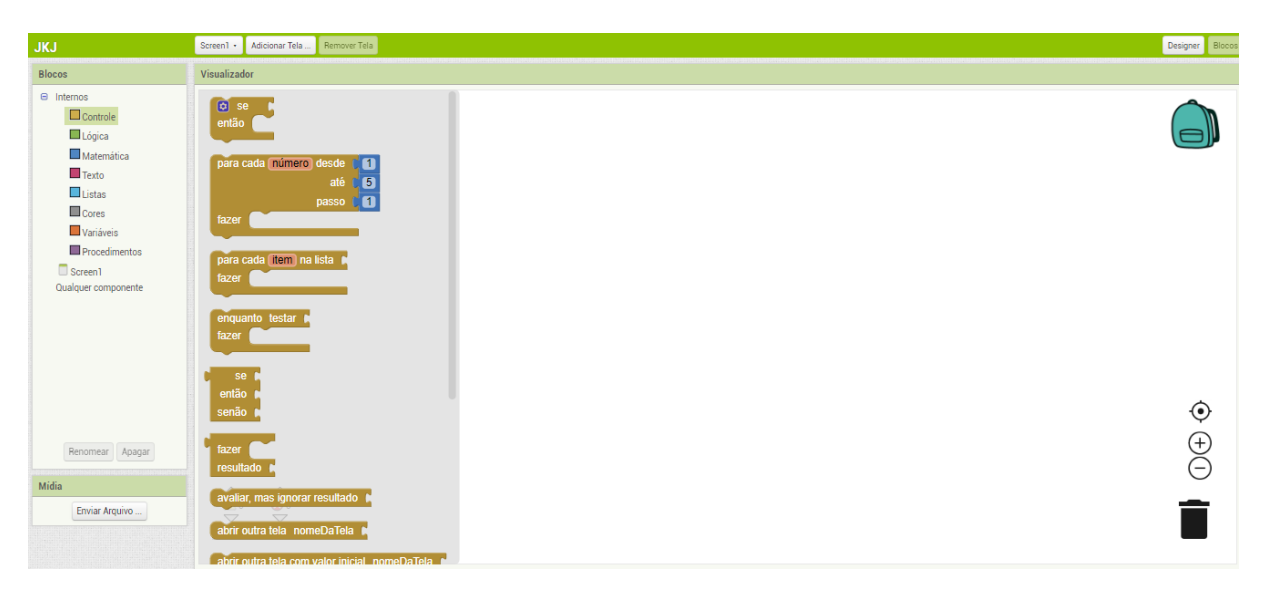

FIGURA 2. Plataforma, online, programação em blocos do App Inventor 2.

<span id="page-14-1"></span>A plataforma dispõe de um site aonde pode ser encontrada informações sobre o App Inventor, que podem ser acessadas, tais como blogs, notícias e eventos, além de tutorias de aprendizados (FINIZOLA,2014).Atualmente o App Inventor conta com mais de 400.000 usuários ativos mensais, provenientes de 195 países, já criaram cerca de 22 milhões de aplicativos (MIT, 2019).

## <span id="page-15-0"></span>**3. MATERIAL E MÉTODOS**

O aplicativo móvel para realizar o Balanço Hídrico Climatológico (BHC), o qual foi intitulado de "BH MAIS", foi desenvolvido utilizando a plataforma App Inventor 2.

O desenvolvimento do aplicativo foi composto por três etapas, sendo estas:

1ª. Desenvolvimento das telas do aplicativo;

2ª. Desenvolvimento dos algoritmos para realizar as ações de cada tela do aplicativo; e

3ª. Testes para verificação de funcionamento.

## <span id="page-15-1"></span>**3.1. Desenvolvimento gráfico das telas.**

O aplicativo "BH MAIS" é composto por quatro telas, em que cada tela foi desenvolvida utilizando as ferramentas disponíveis na plataforma App Inventor 2 (botões, caixas de texto, legendas, listas, dentre outras), e também foi utilizado um software gráfico para o desenvolvimento da arte para montagem dos layouts de cada tela (plano de fundo, desenhos de botões e outros). Dentre as telas do aplicativo BH MAIS, a tela inicial (Figura 3) tem como função direcionar o usuário para as demais telas do aplicativo.

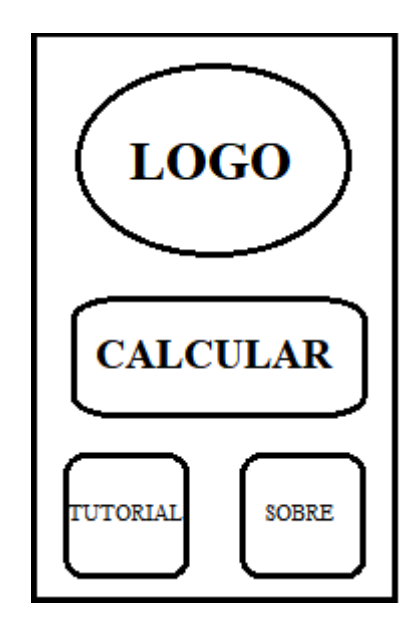

<span id="page-15-2"></span>FIGURA 3. Esquema da Tela de inicial do aplicativo "BH MAIS".

Na tela inicial (Figura 3), existe três botões, em que cada um irá direcionar para uma das outras três telas do aplicativo, dentre esses botões há o botão "Calcular", o qual irá conduzir o usuário para a tela que será realizado os cálculos de BHC, o botão "Tutorial" e o botão "Sobre". O botão "tutorial" direciona o usuário para a tela de informações, na qual contém

conceitos sobre BHC e instruções ao usuário de como utilizar o aplicativo, já o botão "Sobre" abrirá uma tela na qual haverá informações sobre o aplicativo e seus desenvolvedores.

A tela de cálculo, a qual é acessada pelo botão "Calcular" (Figura 3), é composta por caixas de texto, legendas e botões (Figura 4), na qual o usuário irá fornecer os dados de entrada e visualizar os dados de saída. Esta é dividida em duas seções, uma para entrada de dados, em que há os campos para informar as variáveis precipitação (P), evapotranspiração de referência (ETo) e a capacidade de água disponível (CAD), além dos botões "Inserir" e "CAD". Já a outra seção é a de exibição das variáveis respostas (déficit e excesso) e os botões "Calcular", "Limpar" e "Gráfico".

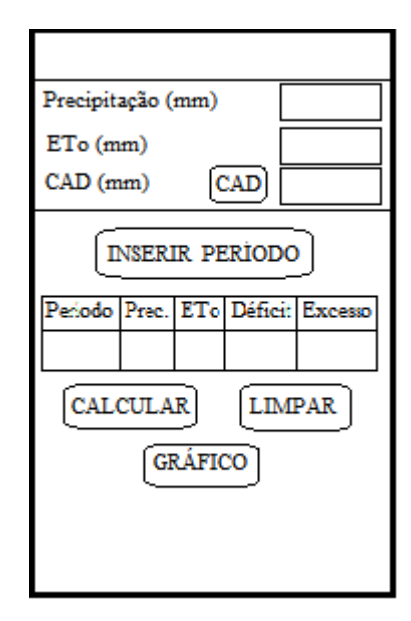

<span id="page-16-0"></span>FIGURA 4. Esquema da Tela de cálculo do "BH MAIS".

Dentre os botões na tela de cálculo, o botão "Inserir" tem a função de gravar em listas (vetores) as variáveis (P) e ETo, conforme o usuário for informando as mesmas. Os vetores que irá armazenar as variáveis (P) e ETo não possuem um tamanho definido, estes serão expansíveis, conforme o usuário ir inserindo essas informações, ao ir acionando o botão "Inserir". Ainda na seção de entrada de dados há o botão "CAD", com o qual selecionar uma cultura, dentre as listadas, para a inserção desta variável em seu respectivo campo, ou o usuário pode inserir o valor de CAD via teclado, o valor da variável CAD será armazenado em uma variável numérica.

O botão "Calcular", tem a função de executar os algoritmos de cálculo, para processar os valores inseridos, para realizar o BHC. O botão "Limpar" tem a função de apagar as informações inseridas/exibidas nesta tela, e o botão "Gráfico", o qual é ativado após o usuário clicar no botão "Calcular" tem a função de exibir o resultado do BHC na forma de gráfico.

O botão "Sobre" situado na tela inicial tem função de conduzir o usuário para uma tela contendo informações sobre o aplicativo BH MAIS e seus desenvolvedores (Figura 5A). Na tela inicial também tem o botão "Tutorial" este direcionará para outra tela, na qual contém informações de como utilizar o aplicativo e suas funções (Figura 5 B).

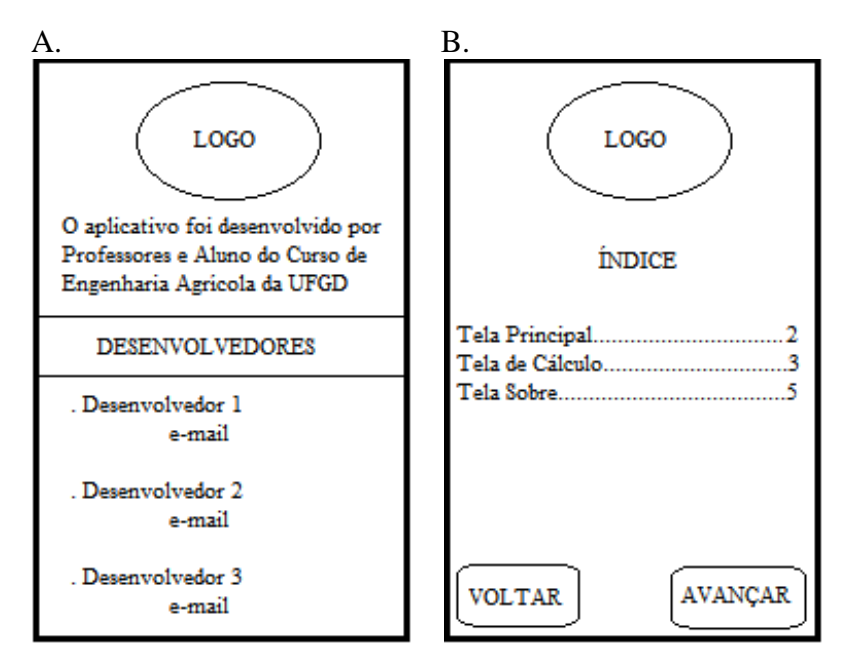

<span id="page-17-1"></span>FIGURA 5. Esquema de Layout da tela do Sobre (A) e tela Tutorial (B).

#### <span id="page-17-0"></span>**3.2. Rotina de cálculo do BHC**

Ao acionar o botão "Calcular" serão executados algoritmos que irão processar os dados de entrada (os vetores contendo os dados informados de P e ETo, além da variável CAD) para calcular os valores de da diferença entre P e ETo, negativo acumulado, armazenamento, alteração, evapotranspiração real, déficit e excesso para cada período informado pelo usuário.

Para processar as informações contidas nos vetores que armazenam os valores de P e PETo informados pelo usuário será utilizado um laço de repetição do tipo *For* para percorrer cada posição dos vetores e realizar os cálculos da variáveis supracitadas, e armazenar em outros vetores específicos para cada variável calculada. Também foi utilizados nos algoritmos, para o processamentos das informações fornecidas pelo usuário, estruturas de decisão do tipo *If.. Then...Else*, para analisar dos dados durante o processamento e selecionar qual

equação/condição para realizar o cálculo das variáveis negativo acumulado, armazenamento, evapotranspiração real e excesso.

A seguir são descritas as etapas, de modo sequencial, do algoritmo desenvolvido para realizar o cálculo do BHC, conforme descrito por Thornthwaite e Mather (1955) e Pereira et al. (2007).

## <span id="page-18-0"></span>**3.2.1. Precipitação e Evapotranspiração de referência**

Determina-se a diferença entre a entrada de água no sistema (precipitação) e a saída (ETo), conforme Equação 1.

$$
PETo = P - ETO \tag{1}
$$

em que:

PETo: diferença entre P e ETo, mm; P: Precipitação, mm; e ETo: Evapotranspiração, mm.

## <span id="page-18-1"></span>**3.2.2. Negativo Acumulado e Armazenamento de Água**

Após calcular a variável PETo, o algoritmo realizar deve se realizar o cálculo, de modo simultâneo, das variáveis negativo acumulado (NAC) e armazenamento (ARM). Nessa etapa foi utilizada uma estrutura de decisão do tipo *"If ...Then...Else",* com a função de comparar os valores de PETo do "período atual" com o valor do "período anterior", para verificar se há sequência de valores positivos ou sequência de valores negativos, ou ainda, alternância entre valores positivos e negativos da variável PETo, para subsidiar as informações necessárias para selecionar a condição adequada para os cálculo das variáveis NAC e ARM para cada período informado pelo usuário, conforme descrito a seguir.

Inicia-se o preenchimento da coluna do Negativo acumulado no primeiro período em que aparecer o valor negativo de PETo, após uma sequência de valores positivos de PETo, procede da seguinte forma.

1ª Condição: PETo < 0: Caso essa condição seja verdadeira, procede-se a determinação destas variáveis por meio das Equações 2 e 3, sequencialmente.

$$
NAc = PETo
$$
 (2)  
ARM=CAD. e<sup>-|NAC</sup> (3)

em que:

ARM: Armazenamento, mm; NAC: Negativo acumulado, mm; CAD: Capacidade de água disponível, mm;

Se no próximo período persistir valor negativo de PETo, este acumula-se para o valor de NAC com a grandeza do período anterior e utiliza-se esse para obtenção de um novo ARM, isso deve se manter enquanto a sequência for negativa. Quando se obtém um valor de PETo positivo após uma sequência de valores negativos realiza o seguinte procedimento:

2ª Condição: PETo 0: Caso essa condição seja verdadeira procede-se a determinação destas variáveis por meio das Equações 4 e 5, sequencialmente. O valor do ARM não deve ser superior ao do CAD se isso for alcançado deve se considerar o valor de CAD para o preenchimento da célula.

$$
ARM = ARM_{Ant} + PETo
$$
 (4)

$$
NAc = CAD \cdot Ln\left(\frac{ARM}{CAD}\right)
$$
 (5)

em que:

ARMAnt: Armazenamento do período anterior, mm;

3 <sup>a</sup> Condição: PETo < 0 após PETo >= 0 e NACanterior < 0: Caso essa condição verdadeira procede – se com o somatório do Negativo acumula com PETo, pois o armazenamento não atingiu seu máximo.

## <span id="page-19-0"></span>**3.2.3. Alteração e Evapotranspiração Real**

Para o cálculo do valor da alteração (ALT, em mm) foi utilizada a Equação 6.

$$
ALT = ARM - ARM_{Ant}
$$
 (6)

O valor da Evapotranspiração Real (ETR, em mm), foi calculado por meio das Equações 7 ou 8, de acordo com as seguintes condições:

1ª Condição: Se PETo < 0: A ETR será calculada por meio da Equação 7.  $ETR = P + |ALT|$ (7)

 $2^{\degree}$  Condição: Se PETo  $\geq$  0: A ETR será calculada por meio da Equação 8.

$$
ETR = ETO \tag{8}
$$

### <span id="page-20-0"></span>**3.2.4. Déficit e Excesso de água**

A deficiência hídrica (DEF, em mm) foi calculada por meio da Equação 9.

$$
DEF = ETo - ETR
$$
 (9)

Em seguida foi calculado os valores do excedente hídrico (EXC, em mm). O cálculo dos valores desta variável foi em função das seguintes condições:

1ª Condição: Se ARM < CAD: utilizada a Equação 10.

$$
\text{EXC} = 0 \tag{10}
$$

2ª Condição: Se ARM = CAD: utilizada a Equação 11.

$$
EXC = (P-ETo) - ALT
$$
 (11)

## <span id="page-20-1"></span>**3.3. Desenvolvimento do gráfico para apresentação do resultado do BHC**

Após o desenvolvimento do algoritmo para o realizar os cálculos referentes ao BHC, foi desenvolvido um algoritmo para plotar, na forma de gráfico de barras, as variáveis deficiência e excesso hídrico (eixo Y) em função dos períodos informados (eixo X), utilizando a ferramenta, "*Pictures"* da plataforma App Inventor 2

## <span id="page-21-0"></span>**3.4. Validação da primeira versão do BH MAIS**

Durante o processo de desenvolvimento do aplicativo, para verificar o correto funcionamento algoritmos de cálculos desenvolvidos, foi comparado os resultados apresentados pelo BH MAIS com os resultados apresentados em uma planilha eletrônica desenvolvida pela ESALQ o BHnorm, a qual tem a finalidade de realizar os cálculos do BHC.

Após o desenvolvimento completo do aplicativo "BH MAIS", foi disponibilizado para 10 usuários (discentes e docentes da Faculdade de Ciências Agrárias da Universidade Federal da Grande Dourados) o instalador do aplicativo, em arquivo APK, para que estes instalem o referido aplicativo e realizem testes de funcionamento e responderam um questionário (ANEXO 1) informando se encontrou algum erro de execução, alguma dificuldade para o uso, dentre outros características e impressão geral sobre o aplicativo.

## <span id="page-22-0"></span>**4. RESULTADOS E DISCUSSÃO**

Com base na proposta inicial para a tela principal do aplicativo BH MAIS (Figura 3) foi desenvolvida a tela principal do aplicativo, Figura 6, a qual tem a função de direcionar o usuário para as demais telas do aplicativo.

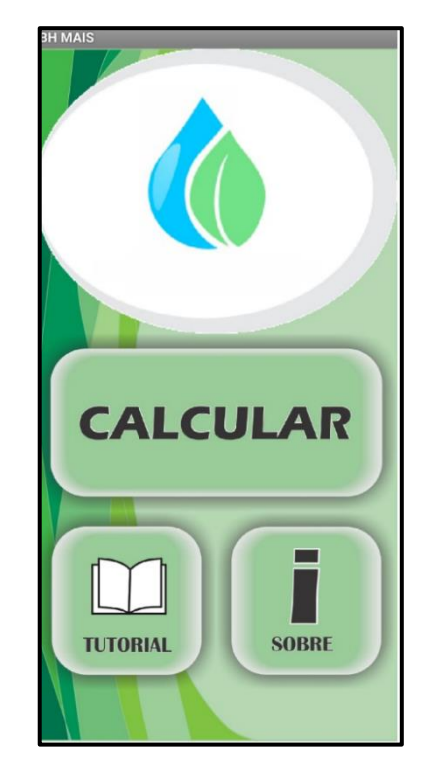

FIGURA 6. Tela principal do aplicativo BH MAIS.

<span id="page-22-1"></span>A plataforma *App Inventor 2* (FIGURA 1) apresenta algumas limitações no que se diz respeito a desenvolvimento gráfico de layout de telas, é necessário a utilização de artifícios, como o uso legendas e/ou organizadores com a função "visível" desativada para assim estabelecer os espaçamentos entres os componentes da tela (SÁVIO & BENITES, 2016).

Por meio do botão "Calcular", da tela inicial do aplicativo (Figura 6), acessa-se a tela em que é realizado o cálculo do BHC (Figura 7), na qual, são inseridos os dados necessários (P, ETo e CAD) para o aplicativo executar os cálculos do Balanço Hídrico Climatológico (BHC).

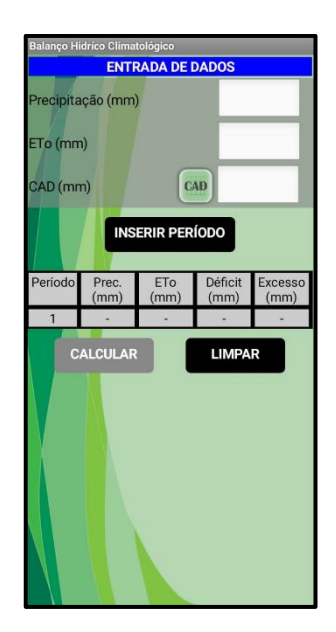

FIGURA 7. Tela de Cálculo do Balanço Hídrico.

<span id="page-23-0"></span>Para informar o valor da CAD, pode-se usar o botão "CAD" da tela de cálculo (Figura 7), o qual fornece uma lista com algumas opções de culturas para o usuário selecionar (Figura 8), ou pode-se simplesmente informar via teclado o valor de CAD.

| <b>BH MAIS</b>          |
|-------------------------|
| Cultura anual           |
| Hortalicas folhosas     |
| Hortaliças de frutos    |
| <b>Culturas perenes</b> |
| Espécies florestais     |

<span id="page-23-1"></span>FIGURA 8. Lista suspensa com valores da CAD.

Para evitar erros durante a execução dos algoritmos, foram adicionadas algumas restrições visando assim evitar que se provoque erros durante o uso do aplicativo, como por exemplo deixar o botão "Calcular" desabilitado, como ilustrado na Figura 7, enquanto não houver dados informados pelo usuário para execução dos algoritmos de cálculo. A principal restrição para evitar erros de execução, está no botão "INSERIR PERÍODO", caso alguma caixa de texto estiver vazia, ao acionar este botão é exibida uma notificação solicitando ao usuário que informe a variável pendente (Figura 9).

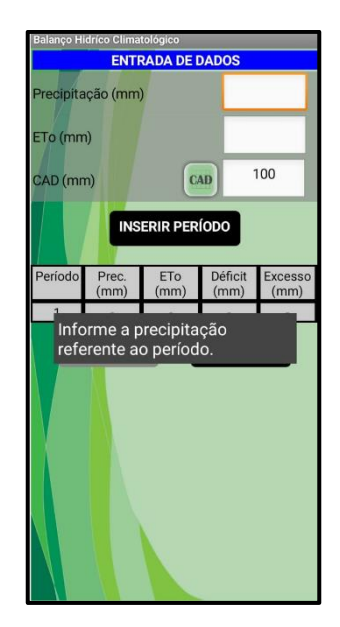

FIGURA 9. Notificação solicitando preenchimento de caixa de texto.

<span id="page-24-0"></span>Outra restrição importante é referente ao botão "GRÁFICO", ele somente poderá ser acessado após o botão "CALCULAR" ter sido acionado, pois assim garante que existam os dados necessários para que o algoritmo plote o.

Na Figura 10A é ilustrada a tela "Sobre" do aplicativo, na qual constam os desenvolvedores do mesmo, já na Figura 10B está ilustrada a tela do "Tutorial", conforme proposta apesentada na Figura 5.

<span id="page-24-1"></span>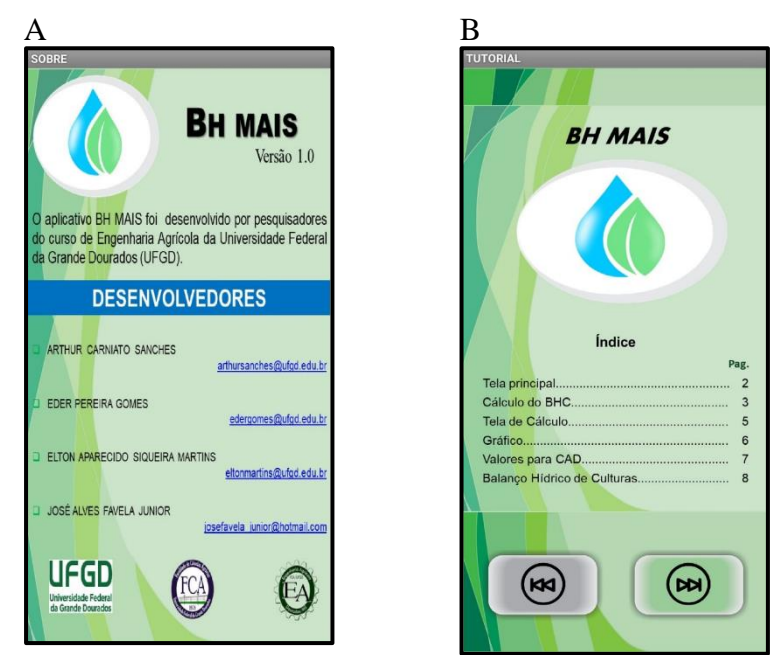

FIGURA 10. Tela "Sobre" do aplicativo BH MAIS (A) e tela "Tutorial" (B).

Apesar do aplicativo BH Mais ter sido desenvolvido para realizar o cálculo do Balanço Hídrico Climatológico, é possível utilizar o mesmo para realizar o Balanço Hídrico de Culturas, basta para isso deverá ser informado o valor de Evapotranspiração de Cultura (ETc, em mm) no campo destinado a Eto a ETc é obtido pela equação:

$$
ET = ET_0 \times Kc \tag{12}
$$

em que:

ETo: evapotranspiração de referência, mm; e Kc: Coeficiente da cultura, adimensional

Através dos questionários distribuídos para teste do aplicativo BH MAIS, não foram observadas correções ou má funcionamento do aplicativo, foram sugeridas as seguintes modificações:

1<sup>ª</sup> - Inserir um botão voltar para menu principal no tutorial.

2<sup>ª</sup> - Inserir uma interação com site da Embrapa para buscar valores de P e ETo.

3<sup>ª</sup> - Inserir comando no botão OK, para avançar para o próximo campo a ser preenchido.

Por meio de pesquisas na plataforma de aplicativos da Google para smartphones android "*Play Store",* foi encontrado um aplicativo que realiza o cálculo de balanço hídrico o qual é intitulado de "Balanço Hídrico".

O aplicativo "Balanço Hídrico" (Figura 11A) é um aplicativo que realiza os cálculos do balanço hídrico, mas impossibilita a inserção de dados, não podendo inserir dados como ETo e PRECIPTAÇÃO o que deixa a sua utilização limitada, já que pode haver variabilidade desses parâmetros em um local, ficando engessado apenas em uma região (NAVIRAI – MS), também associado a esses quesitos não é didático e não possui nem um tutorial explicativo.

O aplicativo também possui uma "Tela Sobre" (Figura 11), a qual contêm poucas informações, sobre os desenvolvedores e nem um dado de contato, caso o usuário tenha alguma reclamação ou sugestão.

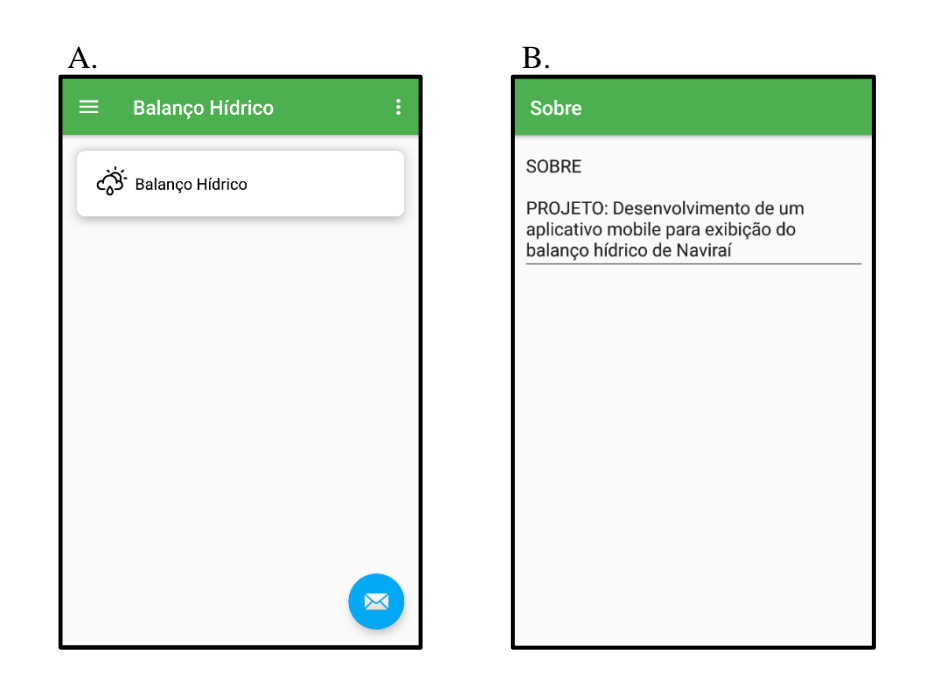

FIGURA 11. Tela Inicial aplicativo "Balanço Hídrico" (A), Tela Sobre do aplicativo "Balanço Hídrico (B).

<span id="page-26-0"></span>O desenvolvimento do cálculo do aplicativo "Balanço Hídrico" depende da escolha apenas do mês e ano que se busca fazer o balanço, porém não é possível verificar datas inferiores a 2018 já que o aplicativo conta com um pequeno banco de dados (Figura 12).

<span id="page-26-1"></span>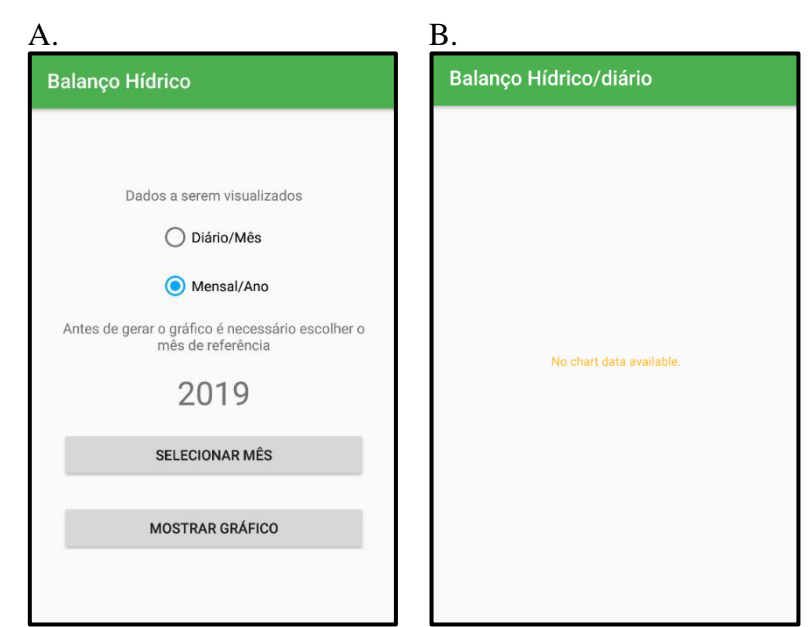

FIGURA 12. Tela de escolha (A) e notificação de impossibilidade de realização do cálculo (B)

O aplicativo "Balanço Hídrico" exibe os resultados do balanço hídrico na forma de gráfico, conforme ilustrado na Figura 13.

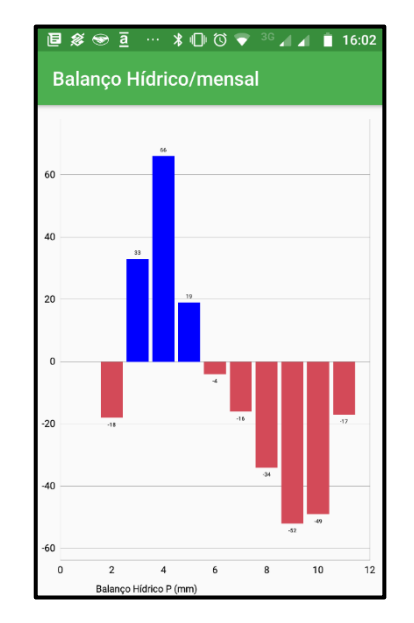

<span id="page-27-0"></span>FIGURA 13. Gráfico do aplicativo "Balanço Hídrico"

Outro programa que realiza o cálculo do Balanço hídrico é a planilha eletrônica desenvolvida na ESALQ (ESALQ, 2014) , o BHnorm (Figura 14), esta dispõem de campos para a entrada de todos os dados.

| Arm do período anterior              |               |              | Se não for utilizar esse parâmetro digitar" = " (Igual )<br>۰ |                  | <b>NDA</b> inicial |                   |              |               |                       | Tela Normal (CTRL - |            |            |            |
|--------------------------------------|---------------|--------------|---------------------------------------------------------------|------------------|--------------------|-------------------|--------------|---------------|-----------------------|---------------------|------------|------------|------------|
| Neg-Acum do período anterior<br>0.00 |               |              |                                                               | Número de Linhas |                    | 24                | Ajustar      |               | Tela Inteira (CTRL-f) |                     |            |            |            |
|                                      |               |              |                                                               |                  |                    |                   |              |               |                       |                     |            |            |            |
| <b>Tempo</b>                         | <b>Num de</b> | <b>NDA</b>   | т                                                             | P                | N                  | <b>ETP</b>        | <b>P-ETP</b> | <b>NEG-AC</b> | <b>ARM</b>            | <b>ALT</b>          | <b>ETR</b> | <b>DEF</b> | <b>EXC</b> |
| <b>Mês</b>                           | <b>Dias</b>   |              | °C                                                            | mm               | horas              | Thornthwaite 1948 | mm           |               | mm                    | mm                  | mm         | mm         | mm         |
| 1                                    | 31            | $\mathbf{1}$ |                                                               |                  |                    |                   | 0,0          | 0,0           | 100.0                 | 0.00                | 0,0        | 0,0        | 0,0        |
| 2                                    | 28            | 32           |                                                               |                  |                    |                   | 0,0          | 0.0           | 100.0                 | 0.00                | 0,0        | 0.0        | 0,0        |
| 3                                    | 31            | 60           |                                                               |                  |                    |                   | 0,0          | 0,0           | 100.0                 | 0,00                | 0,0        | 0,0        | 0,0        |
| 4                                    | 30            | 91           |                                                               |                  |                    |                   | 0,0          | 0.0           | 100.0                 | 0.00                | 0.0        | 0.0        | 0,0        |
| 5                                    | 31            | 121          |                                                               |                  |                    |                   | 0,0          | 0.0           | 100.0                 | 0.00                | 0,0        | 0.0        | 0.0        |
| 6                                    | 30            | 152          |                                                               |                  |                    |                   | 0,0          | 0.0           | 100,0                 | 0.00                | 0,0        | 0,0        | 0,0        |
| $\overline{7}$                       | 31            | 182          |                                                               |                  |                    |                   | 0,0          | 0,0           | 100,0                 | 0,00                | 0,0        | 0,0        | 0,0        |
| 8                                    | 31            | 213          |                                                               |                  |                    |                   | 0,0          | 0.0           | 100.0                 | 0.00                | 0.0        | 0.0        | 0,0        |
| 9                                    | 30            | 244          |                                                               |                  |                    |                   | 0.0          | 0.0           | 100.0                 | 0.00                | 0.0        | 0.0        | 0,0        |
| $\circ$                              | 31            | 274          |                                                               |                  |                    |                   | 0,0          | 0.0           | 100,0                 | 0.00                | 0,0        | 0,0        | 0.0        |
| N                                    | 30            | 305          |                                                               |                  |                    |                   | 0,0          | 0,0           | 100,0                 | 0,00                | 0,0        | 0,0        | 0,0        |
| D                                    | 31            | 335          |                                                               |                  |                    |                   | 0.0          | 0.0           | 100.0                 | 0.00                | 0.0        | 0.0        | 0.0        |
| J                                    | 31            | 1            |                                                               |                  |                    |                   | 0,0          | 0.0           | 100.0                 | 0.00                | 0.0        | 0.0        | 0,0        |
| F                                    | 28            | 32           |                                                               |                  |                    |                   | 0,0          | 0,0           | 100,0                 | 0.00                | 0,0        | 0,0        | 0.0        |
| М                                    | 31            | 60           |                                                               |                  |                    |                   | 0,0          | 0,0           | 100.0                 | 0,00                | 0,0        | 0,0        | 0,0        |
| А                                    | 30            | 91           |                                                               |                  |                    |                   | 0,0          | 0,0           | 100.0                 | 0.00                | 0,0        | 0,0        | 0,0        |
| М                                    | 31            | 121          |                                                               |                  |                    |                   | 0,0          | 0.0           | 100.0                 | 0.00                | 0,0        | 0.0        | 0.0        |
| J                                    | 30            | 152          |                                                               |                  |                    |                   | 0,0          | 0,0           | 100,0                 | 0.00                | 0,0        | 0,0        | 0,0        |
| J                                    | 31            | 182          |                                                               |                  |                    |                   | 0,0          | 0,0           | 100.0                 | 0,00                | 0,0        | 0,0        | 0,0        |
| A                                    | 31            | 213          |                                                               |                  |                    |                   | 0,0          | 0.0           | 100.0                 | 0.00                | 0.0        | 0.0        | 0,0        |
| s                                    | 30            | 244          |                                                               |                  |                    |                   | 0,0          | 0.0           | 100.0                 | 0.00                | 0,0        | 0.0        | 0,0        |
| $\circ$                              | 31            | 274          |                                                               |                  |                    |                   | 0,0          | 0,0           | 100.0                 | 0.00                | 0,0        | 0,0        | 0,0        |
| N                                    | 30            | 305          |                                                               |                  |                    |                   | 0,0          | 0.0           | 100.0                 | 0.00                | 0,0        | 0.0        | 0,0        |
| D                                    | 31            | 335          |                                                               |                  |                    |                   | 0.0          | 0.0           | 100.0                 | 0.00                | 0.0        | 0.0        | 0.0        |
| <b>TOTAIS</b>                        |               |              | 0.0                                                           | 0.0              | 0,0                | 0.0               |              |               | 2400.0                |                     | 0.0        | 0.0        | 0.0        |
| <b>MÉDIAS</b>                        |               |              | 0,0                                                           | 0,0              | 0,0                | 0.0               |              |               | 100.0                 |                     | 0.0        | 0,0        | 0.0        |

<span id="page-27-1"></span>FIGURA 14. Planilha eletrônica BHnorm para o cálculo de balanço hídrico.

O BHnorm realiza o cálculo do Balanço hídrico, expondo todas as variáveis respostas. Comparando com o "BH MAIS", o BHnorm não possui mobilidade, já que precisa de um computador ou um software para processamento de planilhas eletrônicas instalado para realizar os cálculos. Mesmo que sendo possível utilizar o BHnorm em um smartphone, com o aplicativo para processar planilhas eletrônicas, não é prático o uso do mesmo, visto o desconforto para se preencher os dados, devido ao tamanho reduzido das telas desses dispositivos.

## <span id="page-28-0"></span>**4.1 Exemplo de Cálculo de Balanço Hídrico utilizando aplicativo BH MAIS**

Na Figura 15 é exibido a tela do aplicativo BH Mais, após ter sido inseridos 12 períodos com informações de P e ETo e acionado o botão "CALCULAR", exibindo assim os dados inseridos e os resultados (déficit e excesso). Na Figura 16 é exibido os resultados apresentados na Figura 15, na forma de gráfico pelo aplicativo BH Mais, após ser acionado o botão "GRÁFICO".

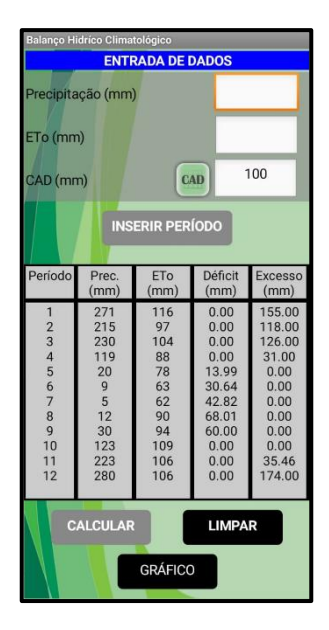

<span id="page-28-1"></span>FIGURA 15. Exemplo de cálculo de Balanço Hídrico com o BH Mais.

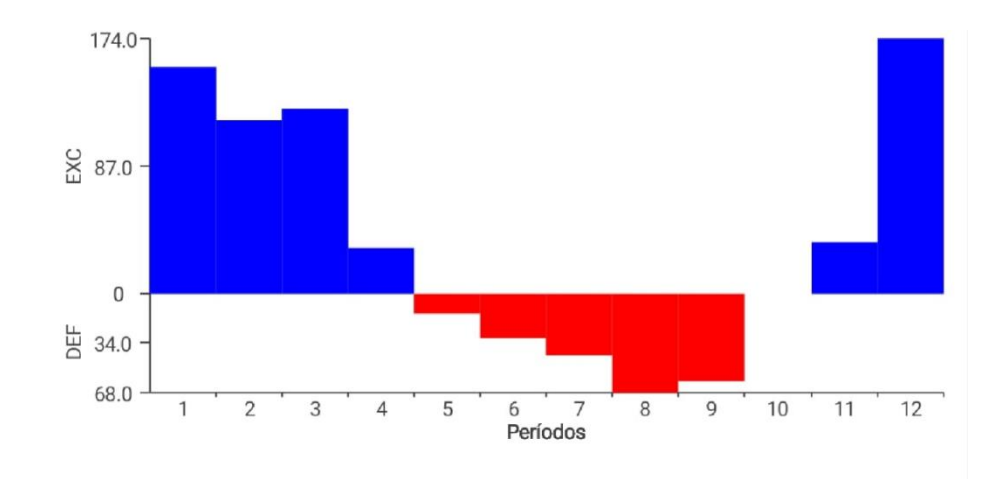

<span id="page-29-0"></span>FIGURA 16. Gráfico gerado pelo aplicativo BH Mais.

Foram inseridos os mesmos valores de ETo e P, que foram utilizados no aplicativo "BH MAIS" (Figura 15) na planilha eletrônica BHnorm para realização do cálculo do balanço hídrico. Observa-se, nas Figuras 17 e 18, que os resultados encontrados na planilha BHnorm foram os mesmo obtidos pelo aplicativo BH MAIS (Figuras 15 e 16).

| Se não for utilizar esse parâmetro digitar" = " (Igual ) |               |            |       |        | <b>NDA</b> inicial | 1                 |              |               |            | Tela Normal (CTRL -   |                |            |            |
|----------------------------------------------------------|---------------|------------|-------|--------|--------------------|-------------------|--------------|---------------|------------|-----------------------|----------------|------------|------------|
| Arm do período anterior<br>Ξ                             |               |            |       |        |                    |                   |              |               |            |                       |                |            |            |
| Neg-Acum do período anterior                             |               |            | 0.00  |        | Número de Linhas   |                   | 24           | Ajustar       |            | Tela Inteira (CTRL-f) |                |            |            |
|                                                          |               |            |       |        |                    |                   |              |               |            |                       |                |            |            |
| <b>Tempo</b>                                             | <b>Num de</b> | <b>NDA</b> | т     | P      | N                  | <b>ETP</b>        | <b>P-ETP</b> | <b>NEG-AC</b> | <b>ARM</b> | <b>ALT</b>            | <b>ETR</b>     | <b>DEF</b> | <b>EXC</b> |
| Mês                                                      | <b>Dias</b>   |            | °C    | mm     | horas              | Thornthwaite 1948 | mm           |               | mm         | mm                    | mm             | mm         | mm         |
|                                                          | 31            | 1          | 23,1  | 271    | 13,4               | 116.0             | 155.0        | 0,0           | 100.0      | 0.00                  | 116.0          | 0.0        | 155,0      |
| $\overline{2}$                                           | 28            | 32         | 23,5  | 215    | 13,0               | 97,0              | 118.0        | 0,0           | 100.0      | 0.00                  | 97.0           | 0,0        | 118,0      |
| 3                                                        | 31            | 60         | 23.0  | 230    | 12.5               | 104.0             | 126.0        | 0.0           | 100.0      | 0.00                  | 104.0          | 0.0        | 126,0      |
| 4                                                        | 30            | 91         | 21.1  | 119    | 11,8               | 88,0              | 31.0         | 0,0           | 100.0      | 0.00                  | 88.0           | 0,0        | 31.0       |
| 5                                                        | 31            | 121        | 18.7  | 20     | 11,1               | 78.0              | $-58.0$      | $-58.0$       | 56,0       | $-44.01$              | 64.0           | 14.0       | 0,0        |
| 6                                                        | 30            | 152        | 17,4  | э      | 10,7               | 63,0              | $-54,0$      | $-112,0$      | 32,6       | $-23,36$              | 32.4           | 30.6       | 0,0        |
| 7                                                        | 31            | 182        | 17.3  | 5      | 10.6               | 62.0              | $-57.0$      | $-169.0$      | 18.5       | $-14.18$              | 19.2           | 42,8       | 0.0        |
| 8                                                        | 31            | 213        | 18,9  | 12     | 11,0               | 90,0              | $-78.0$      | $-247.0$      | 8,5        | $-9,99$               | 22.0           | 68,0       | 0,0        |
| 9                                                        | 30            | 244        | 20.1  | 30     | 11.6               | 94.0              | $-64.0$      | $-311.0$      | 4,5        | $-4,00$               | 34.0           | 60.0       | 0,0        |
| ٥                                                        | 31            | 274        | 21,2  | 123    | 12.2               | 109.0             | 14.0         | $-169.0$      | 18,5       | 14.00                 | 109.0          | 0.0        | 0,0        |
| N                                                        | 30            | 305        | 22.0  | 223    | 12.9               | 106,0             | 117,0        | 0,0           | 100,0      | 81,54                 | 106,0          | 0.0        | 35.5       |
| D                                                        | 31            | 335        | 22,5  | 280    | 13,3               | 106.0             | 174.0        | 0,0           | 100.0      | 0,00                  | 106.0          | 0.0        | 174,0      |
|                                                          | 31            | 1          | 0,0   |        | 13,4               |                   | 0,0          | 0.0           | 100.0      | 0.00                  | 0.0            | 0.0        | 0,0        |
| F                                                        | 28            | 32         | 0,0   |        | 13,0               |                   | 0,0          | 0,0           | 100.0      | 0.00                  | 0,0            | 0,0        | 0,0        |
| М                                                        | 31            | 60         | 0.0   |        | 12,5               |                   | 0,0          | 0,0           | 100.0      | 0,00                  | 0.0            | 0.0        | 0,0        |
| A                                                        | 30            | 91         | 0,0   |        | 11,8               |                   | 0,0          | 0.0           | 100.0      | 0.00                  | 0.0            | 0.0        | 0,0        |
| М                                                        | 31            | 121        | 0,0   |        | 11.1               |                   | 0.0          | 0.0           | 100.0      | 0.00                  | 0,0            | 0.0        | 0.0        |
|                                                          | 30            | 152        | 0,0   |        | 10,7               |                   | 0,0          | 0,0           | 100,0      | 0.00                  | 0,0            | 0,0        | 0,0        |
|                                                          | 31            | 182        | 0.0   |        | 10.6               |                   | 0.0          | 0.0           | 100.0      | 0.00                  | 0.0            | 0.0        | 0,0        |
| A                                                        | 31            | 213        | 0.0   |        | 11.0               |                   | 0,0          | 0.0           | 100.0      | 0.00                  | 0.0            | 0.0        | 0,0        |
| s                                                        | 30            | 244        | 0,0   |        | 11,6               |                   | 0,0          | 0,0           | 100,0      | 0.00                  | 0,0            | 0.0        | 0.0        |
| o                                                        | 31            | 274        | 0,0   |        | 12.2               |                   | 0,0          | 0,0           | 100,0      | 0,00                  | 0.0            | 0.0        | 0,0        |
| N                                                        | 30            | 305        | 0.0   |        | 12,9               |                   | 0,0          | 0.0           | 100.0      | 0.00                  | 0.0            | 0.0        | 0.0        |
| D                                                        | 31            | 335        | 0.0   |        | 13.3               |                   | 0,0          | 0,0           | 100.0      | 0.00                  | 0,0            | 0,0        | 0.0        |
| <b>TOTAIS</b>                                            |               |            | 248.8 | 1537.0 | 288.1              | 1113.0            |              |               | #VALOR!    |                       | #VALOR!        | ######     | #####      |
| <b>MÉDIAS</b>                                            |               |            | 10.4  | 64.0   | 12.0               | 46.4              |              |               | #VALOR!    |                       | #VALOR! ###### |            | #####      |

<span id="page-29-1"></span>FIGURA 17. Planilha de cálculo do BHnorm.

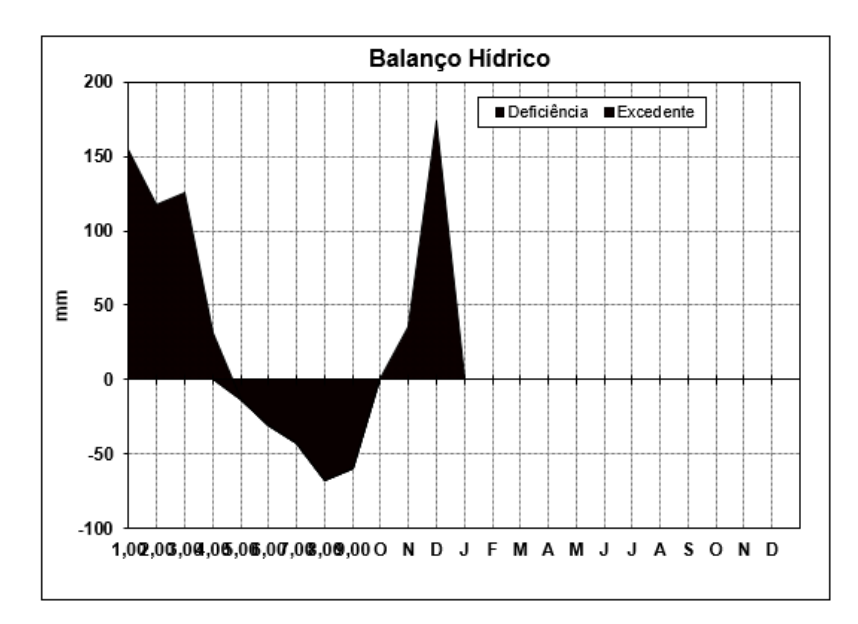

<span id="page-30-0"></span>FIGURA 18. Gráfico gerado na planilha BHnorm.

## <span id="page-31-0"></span>**5. CONCLUSÃO**

O aplicativo BH Mais funcionou de modo satisfatório, atendendo todas as expectativas, realizando os cálculos de Balaço Hídrico Climatológico corretamente, apresentando uma interface simples tanto para entrada de dados como pra exibição dos resultados, possibilitando ainda, a exibição dos resultados na forma de tabelas ou gráficos.

O aplicativo possibilita o cálculo do Balanço Hídrico de Culturas, mas para isso exige que o usuário tenha um maior conhecimento do assunto.

## <span id="page-32-0"></span>**6. REFERÊNCIAS BIBLIOGRÁFICAS**

ABREU, M. C.; TONELLO, K. C. Estimativa do balanço hídrico climatológico da bacia hidrográfica do rio Sorocaba–São Paulo **Ambiência Guarapuava**, v. 11, n. 3, p. 513-527, 2015.

ALVES, E. S.; LIMA, D.F.; BARRETO, J. A. S.; SANTOS, D. P. dos; SANTOS, M. A. L. dos. Determinação do coeficiente de cultivo para a cultura do rabanete através de lisimetria de drenagem. **Irriga**, v. 22, n. 1, p. 194-203, 2017.

AMORIM NETO, M. S. da. Balanço hídrico segundo Thornthwaite & Mather (1955). **Embrapa Semiárido-Comunicado Técnico (INFOTECA-E)**, 1989.

AMORIM, J.; SILVA, N.; SANTOS, M. S.; SANTOS, F. dos. Integrando as Plataformas App Inventor e Arduino na Construção de um Humanoide. In: VI CONGRESSO BRASILEIRO DE INFORMÁTICA NA EDUCAÇÃO, 22., 2016, Recife. **Anais do Workshop de Informática na Escola**. Recife Secretaria de Educação – Secretaria Executiva de Tecnologia na Educação 2016. p. 786.

BALSAN, R. Impactos decorrentes da modernização da agricultura brasileira. **CAMPO-TERRITÓRIO: revista de geografia agrária**, v. 1, n. 2, p. 123-151, ago. 2006.

BARRETO, P. N.; SILVA R. B. C.; SOUZA, W. S.; COSTA, G. B.; NUNES, H. G. G. C.; SOUSA, B. S. B. Análise do balanço hídrico durante eventos extremos para áreas de floresta tropical de terra firme da Amazônia Oriental. **In: XVI CONGRESSO BRASILEIRO DE AGROMETEOROLOGIA**, 2009, Belo Horizonte. Anais Belo Horizonte.

BORANGA, R. S.; FAVELA JUNIOR, J. A.; HONORATO, C. A.; MARTINS, E. A. S.; NEU, D. H. AquiNutri–Aplicativo de celular para otimização do arraçoamento de peixes. **Brazilian Journal of Development**, v. 4, n. 6, p. 3553-3564, 2018.

CUNHA. A. R. da; BRAGA, B.; GALIZIA. J. T. **Águas Doces no Brasil: Capital Ecológico, uso e conservação**.3. ed São Paulo:Escrituras Editora e Distribuidora de Livros Ltda., 2017. 748 p.

DANIEL, G. T.; WANGENHEIM. C. G. V.; MEDEIROS. G. A. e S.; ALVES. N. C.; Ensinando a Computação por meio de Programação com App Inventor. In: ANAIS DO COMPUTER ON THE BEACH, 2017, Florianópolis. **Instituto Nacional para Convergência**  Digital, Florianópolis: Departamento de Informática e Estatística/ Universidade Federal de Santa Catarina 2017. p. 357-365.

DUTRA, F. A história do telefone celular como distinção social no Brasil. Da elite empresarial ao consumo da classe popular. **Revista Brasileira de História da Mídia**, v. 5, n. 2, 2016.

EILERS, V. H. M. Estimativa de recarga de águas subterrâneas utilizando o método do balanço hídrico. **Águas Subterrâneas**, n. 1, 2004.

ESCOLA SUPERIOR DE AGRICULTURA LUIZ DE QUEIROZ - ESALQ. BHnorm, Piracicaba /SP, 2014 Disponível em: <**http://www.esalq.usp.br/departamentos/leb/aulas/leb630/BHseq64.xls**>. Acessado em: 19 de Setembro 2019.

FINIZOLA, A. B.; RAPOSO, E. H. S.; PEREIRA, M. B. P. N.; GOMES, W. S.; ARAÚJO, A. L. S. O. de.; SOUZA, F. V. C.; O ensino de programação para dispositivos móveis utilizando o MIT-App Inventor com alunos do ensino médio. In: III CONGRESSO BRASILEIRO DE INFORMÁTICA NA EDUCAÇÃO, 20.,2014, Rio Tinto. **Anais do Workshop de Informática na Escola**. Rio Tinto: Centro de Ciências Aplicadas e Educação – Universidade Federal da Paraíba, 2014. p. 337.

GOMES, A. A.; ANDRADE JÚNIOR, A. S. de; MEDEIROS, R. M. de; Evapotranspiração de referência mensal par eferência mensal par eferência mensal para o Estado do Piauí ado do Piauí**. Revista Brasileira de Engenharia Agrícola e Ambiental**, v. 9, n. 4, p. 560-564, 2005.

GOMES, T. C. S.; MELO, J. C.B. de.;. App Inventor for Android: Uma nova possibilidade para o ensino de lógica de programação. In: II CONGRESSO BRASILEIRO DE INFORMÁTICA NA EDUCAÇÃO, 2., 2013, Recife. **Anais dos Workshops do Congresso Brasileiro de Informática na Educação**. Recife: Departamento de Estatística e Informática – Universidade Federal Rural de Pernambuco, 2013.

GOMES, T. C; MELO, J C.B. de. Mobile Learning: Explorando Possibilidades com o App Inventor no Contexto Educacional. **Jornada de Atualização em Informática na Educação**, v. 3, n. 1, 2014.

HAMADA, E.; ALMEIDA, E. G. de; LANA, J. D. O.; SILVA, D. C da. V. Sistema de visualização do balanço hídrico climatológico do Brasil. In: **CONGRESSO BRASILEIRO DE ENGENHARIA AGRÍCOLA**, 42., 2012, Londrina. Anais.... Londrina: Associação Brasileira de Engenharia Agrícola, 2012. 4. CD ROM.

INSTITUTO BRASILEIO DE GEOGRAFIA E ESTATÍSTICA. Indicadores IBGE: PNAD TIC: em 2014, pela primeira vez, celulares superaram microcomputadores no acesso domiciliar à Internet. Disponível em: < https://agenciadenoticias.ibge.gov.br/agencia-sala-deimprensa/2013-agencia-de-noticias/releases/9564-pnad-tic-em-2014-pela-primeira-vezcelulares-superaram-microcomputadores-no-acesso-domiciliar-a-internet> Acessado em: 07 de Novembro 2019

LECHETA, Ricardo R. **Google Android-3ª Edição: Aprenda a criar aplicações para dispositivos móveis com o Android SDK**. 3. Ed. Novatec Editora, 2013. 822 p.

LIMA, J. R. D. S.; ANTONINO, A. C.; SOARES, W. D. A.; SOUZA, E. S.DE.; CARLOS, A. D. O. Balanço hídrico no solo cultivado com feijão caupi. **Revista Brasileira de Ciências Agrárias**, v. 1, n. 1, p. 89-95, 2006.

LOPES, M. N.; POMPEU, R.C. F. F.; SILVA, R. G.; REGADAS FILHO, J. G. L.; LACERDA, C. F.; BEZERRA, M. A. Fluxo de biomassa e estrutura do dossel em capim braquiária manejado, sob lâminas de irrigação e idades de crescimento**. Bioscience Journal**, v. 30, n. 2, p. 490- 500, 2014.

Massachsetts Institute of Technology – MIT. App inventor 2, Cambridge/MA - EUA Disponível em: <**http://appinventor.mit.edu/** >. Acessado em: 21 de Setembro 2019.

MOLLO NETO, M; NÄÄS, I. A. Software de agricultura de precisão para monitorar parâmetros ambientais de conforto térmico na bovinocultura de leite. **Revista Brasileira de Engenharia de Biossistemas**, v. 8, n. 2, p. 112-127, 2014.

OLIVEIRA, M. O. R. de.; UBAL, D. C. P das N.; CORSO, K. B. Meu smartphone, uma extensão de mim: Self estendido e os paradoxos tecnológicos. **SemeAd-Seminários em Administração**, São Paula, 2014.

PEREIRA, A. R. Simplificando o balanço hídrico de Thornthwaite-Mather. **Bragantia**, v. 64, n. 2, p. 311-313, 2005.

PEREIRA, A. R.; ANGELOCCI, L. R.; SENTELHAS, P. C. **Meteorologia agrícola**. Departamento de Ciências Exatas, p. 173, 2007.

REICHARDT, K. **A água em sistemas agrícolas**. Barueri (SP): Manole, 1990. P.188

RIBEIRO, J. P; MANSO, M. A.; BORGES, M., Dinâmicas com App Inventor no apoio ao aprendizado e no ensino de programação. In V CONGRESSO BRASILEIRO DE INFORMÁTICA NA EDUCAÇÃO, 22., 2016, Limeira. **Anais do Workshop de Informática na Escola**. Limeira: Faculdade de Tecnologia – Universidade Estadual de Campinas, 2016. p.271.

ROMANI, L. A. S.; MAGALHAES, G. B.; EVANGELISTA, S. R. M. Desenvolvimento de aplicativos móveis em agricultura: Agritempo mobile. In: CONGRESSO BRASILEIRO DE AGROINFORMÁTICA, 10., 2015, Ponta Grossa. **.Anais Uso de VANTs e sensores para avanços no agronegócio**. Ponta Grossa: Universidade Estadual de Ponta Grossa, 2015.

SAMPAIO, T. R. **Análise do balanço hídrico e a produção de cana-de-açúcar nos municípios de Abaetetuba-PA e Ulianópolis-PA**. n.370. Belem: Biblioteca do Instituto de Geociências, 2015. 60 f. 22ed.

SANTOS, G. O.; HERNANDEZ, F. B. T.; ROSSETTI, J. C. Balanço hídrico como ferramenta ao planejamento agropecuário para a região de Marinópolis, noroeste do estado de São Paulo. **Revista Brasileira de Agricultura irrigada**, v. 4, n. 3, p.142–149, 2010.

SANTOS, G. O.; HERNANDEZ, F. B. T.; ROSSETTI, J. C. Balanço hídrico como ferramenta ao planejamento agropecuário para a região de Marinópolis, noroeste do estado de São Paulo. **Revista Brasileira de Agricultura Irrigada**, v.4, n. 3, p.142–149. 2010.

SANTOS, R. A. dos; MARTINS, D. L.; SANTOS, R. L. Balanço hídrico e classificação climática de Köppen e Thornthwaite no município de feira de Santana (BA). **Geo UERJ**, v. , n. 33, p. 34159-34159, 2018.

SÁVIO, K. C. S.; BENITES, V. A. P. **Desenvolvimento de aplicativo móvel para determinação dos Limites de Liquidez, Plasticidade e outros Índices de Consistência dos solos**. 2017. 27p. Monografia (Graduação em Engenharia Agrícola) – Universidade Federal da Grande Dourados, Dourados – MS

SILVA, L. É. P. da.; BRACHT, E. C. Uma nova abordagem para o Cálculo de Balanço Hídrico Climatológico. **Revista Brasileira de Computação Aplicada**, v. 2, n. 1, p. 2-16, 2010.

SILVA, V. P. R. da. **Estimativa das necessidades hídricas na mangueira**. 2000. 129p. Tese (Doutorado em Recursos Naturais) – Universidade Federal da Paraíba, Campina Grande.

SOUZA R. G.de.; SENTELHAS, P. C.; BARBIERI, V. Planilhas no ambiente excel" para os calculos de balanços híoricos: normal, sequencial, de cultura e de produtividade real. **Revista brasileira de agrometeorologia,** v. 6, n. 1, p, 133-137,1998

SOUZA, J. L. M. de.; GOMES, S. Limites na utilização de um modelo de balanço hídrico decendial em função da capacidade de água disponível no solo. **Acta Scientiarum. Agronomy**, v. 30, n. 2, p. 153-163, 2008.

SULINO, A. L.; GIONGO, P. R.; GERONUTTI, J. A.; BRUM, D. S.; MATOS, S. D.de.. Construção e desempenho de lisímetros de drenagem para determinação do balanço hídrico no solo. **Brazilian Applied Science Review**, v. 3, n. 2, p. 1193-1205, 2019

THORNTHWAITE, C.W.; MATHER, J.R. **The water balance**. Centerton, New Jersey: Drexel Institute of Technology - Laboratory of Climatology, 1955. 104p.

VIEIRA FILHO, J. E. R.; SILVEIRA, J. M. F. Jardim da. Mudança tecnológica na agricultura: uma revisão crítica da literatura e o papel das economias de aprendizado. **Revista de economia e sociologia rural**, v. 50, n. 4, p. 721-742, 2012.

## **ANEXOS**

<span id="page-37-0"></span>ANEXO 1: Questionário sobre o funcionamento do aplicativo BH MAIS.

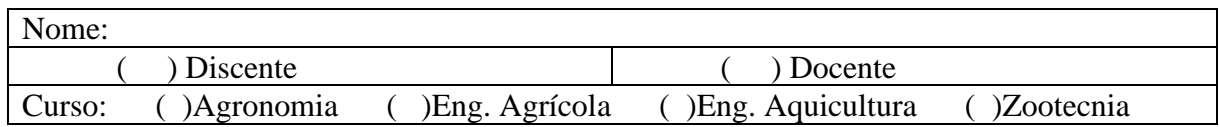

1.O aplicativo atende suas expectativas?

( ) Sim ( )Não

2. O aplicativo se demonstrou de fácil uso, sendo este intuitivo nos processos?

( ) Sim ( )Não

3. O aplicativo é inovador?

( ) Sim ( )Não

4. O aplicativo se demonstra útil para atividades a campo ou de pesquisa relacionados a área?

( ) Sim ( )Não

5. O aplicativo demonstrou resultados rapidamente?

( ) Sim ( )Não

6. O aplicativo apresentou uma proposta original e adequada para suas funções e objetivos?

( ) Sim ( )Não

7. O aplicativo apresentou alguma falha durante a operação? Caso a resposta seja "Sim" especifique a falha.

\_\_\_\_\_\_\_\_\_\_\_\_\_\_\_\_\_\_\_\_\_\_\_\_\_\_\_\_\_\_\_\_\_\_\_\_\_\_\_\_\_\_\_\_\_\_\_\_\_\_\_\_\_\_\_\_\_\_\_\_\_\_\_\_\_\_\_\_\_\_\_\_\_\_\_

\_\_\_\_\_\_\_\_\_\_\_\_\_\_\_\_\_\_\_\_\_\_\_\_\_\_\_\_\_\_\_\_\_\_\_\_\_\_\_\_\_\_\_\_\_\_\_\_\_\_\_\_\_\_\_\_\_\_\_\_\_\_\_\_\_\_\_\_\_\_\_\_\_\_\_

\_\_\_\_\_\_\_\_\_\_\_\_\_\_\_\_\_\_\_\_\_\_\_\_\_\_\_\_\_\_\_\_\_\_\_\_\_\_\_\_\_\_\_\_\_\_\_\_\_\_\_\_\_\_\_\_\_\_\_\_\_\_\_\_\_\_\_\_\_\_\_\_\_\_\_

\_\_\_\_\_\_\_\_\_\_\_\_\_\_\_\_\_\_\_\_\_\_\_\_\_\_\_\_\_\_\_\_\_\_\_\_\_\_\_\_\_\_\_\_\_\_\_\_\_\_\_\_\_\_\_\_\_\_\_\_\_\_\_\_\_\_\_\_\_\_\_\_\_\_\_

\_\_\_\_\_\_\_\_\_\_\_\_\_\_\_\_\_\_\_\_\_\_\_\_\_\_\_\_\_\_\_\_\_\_\_\_\_\_\_\_\_\_\_\_\_\_\_\_\_\_\_\_\_\_\_\_\_\_\_\_\_\_\_\_\_\_\_\_\_\_\_\_\_\_\_

\_\_\_\_\_\_\_\_\_\_\_\_\_\_\_\_\_\_\_\_\_\_\_\_\_\_\_\_\_\_\_\_\_\_\_\_\_\_\_\_\_\_\_\_\_\_\_\_\_\_\_\_\_\_\_\_\_\_\_\_\_\_\_\_\_\_\_\_\_\_\_\_\_\_\_

( ) Sim ( )Não

8. Você recomendaria este aplicativo para amigos e colegas de trabalho?

( ) sim ( )Não

9. Você gostaria de deixar alguma sugestão ou crítica ao aplicativo?